# **PPPoE Client DDR Idle-Timer**

The PPPoE Client DDR Idle-Timer feature supports the dial-on-demand routing (DDR) interesting traffic control list functionality of the dialer interface with a PPP over Ethernet (PPPoE) client, but also keeps original functionality (PPPoE connection up and always on after configuration) for those PPPoE clients that require it.

## **Finding Feature Information**

Your software release may not support all the features documented in this module. For the latest feature information and caveats, see the release notes for your platform and software release. To find information about the features documented in this module, and to see a list of the releases in which each feature is supported, see the ["Feature Information for PPPoE Client DDR Idle-Timer" section on page 10](#page-9-0).

Use Cisco Feature Navigator to find information about platform support and Cisco software image support. To access Cisco Feature Navigator, go to [http://www.cisco.com/go/cfn.](http://www.cisco.com/go/cfn) An account on Cisco.com is not required.

## **Contents**

- **•** [Prerequisites for PPPoE Client DDR Idle-Timer, page 2](#page-1-0)
- **•** [Information About PPPoE Client DDR Idle-Timer, page 2](#page-1-1)
- **•** [How to Configure PPPoE Client DDR Idle-Timer, page 2](#page-1-2)
- **•** [Configuration Examples for PPPoE Client DDR Idle-Timer, page 7](#page-6-0)
- **•** [Additional References, page 8](#page-7-0)
- **•** [Feature Information for PPPoE Client DDR Idle-Timer, page 10](#page-9-0)

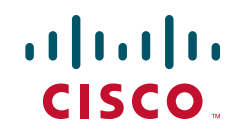

Ι

## <span id="page-1-0"></span>**Prerequisites for PPPoE Client DDR Idle-Timer**

Before configuring the PPPoE Client DDR Idle-Timer feature, you must understand the concept of DDR interesting packets and access control lists and PPPoE Stage Protocols. See the "Additional References" section on page 8 for links to the documents describing these concepts.

## <span id="page-1-1"></span>**Information About PPPoE Client DDR Idle-Timer**

• [DDR Functionality and the PPPoE Client, page 2](#page-1-3)

### <span id="page-1-3"></span>**DDR Functionality and the PPPoE Client**

Before Cisco IOS Release 12.2(13)T, the DDR interesting traffic control list functionality of the dialer interface was not supported for PPPoE. However, the PPPoE Client DDR Idle-Timer feature, available as part of Cisco IOS Release 12.2(13)T, now supports this DDR functionality for a PPPoE client.

Protocol access lists and dialer access lists are central to the operation of DDR. Access lists are used as the screening criteria for determining when to initiate DDR calls. All packets are tested against the dialer access list. Packets that match a permit entry are deemed interesting. Packets that do not match a permit entry or that do match a deny entry are deemed uninteresting. When a packet is found to be interesting, either the dialer idle timer is reset (if the line is active) or a connection is attempted (assuming the line is available but not active). If a tested packet is deemed uninteresting, it will be forwarded if it is intended for a destination known to be on a specific interface and the link is active. However, such a packet will not initiate a DDR call and will not reset the idle timer. If dialer idle timer expires, the dialer interface calls a PPPoE function to tear down the connection.

A new command, **pppoe-client dial-pool-number**, allows configuring a DDR interesting traffic control list for PPPoE connections, but also keeps original connection functionality for those PPPoE clients that require it. If you do not require DDR, the PPPoE connection will be up and always on after configuration. If you do require DDR functionality, the connection will be brought up when interesting traffic comes in from the LAN interface and brought down after the dialer idle timer expires. Interesting traffic that comes from WAN interface will only reset the dialer idle timer.

Protocol access lists and dialer access lists have already been implemented in the dialer interface for the operation of DDR. For a PPPoE client, access lists are used as the screening criteria for determining if PPPoE Discovery initiation or a dialer idle timer reset is needed. But a protocol access list is not required for this feature; it depends on your network needs. An access-list can be configured and associated with dialer-list, or you can configure only the dialer list.

All packets destined to the dialer interface are tested against the dialer access list. Packets that match a permit entry are deemed interesting. Packets that do not match a permit entry or that do match a deny entry are deemed uninteresting. When a packet is found to be interesting, the dialer idle timer will be reset if the PPPoE session has already been set up, or a PPPoE Discovery will be attempted if there is no PPPoE session. If a tested packet is deemed uninteresting, it will not initiate PPPoE Discovery and will not reset the idle timer.

## <span id="page-1-2"></span>**How to Configure PPPoE Client DDR Idle-Timer**

- **•** [Configure the PPPoE Client DDR Idle-Timer on an ATM PVC Interface, page 3](#page-2-0)
- **•** [Configure the PPPoE Client DDR Idle-Timer on an Ethernet Interface, page 4](#page-3-0)

П

**•** [Configure the Dialer Interface, page 5](#page-4-0)

## <span id="page-2-0"></span>**Configure the PPPoE Client DDR Idle-Timer on an ATM PVC Interface**

To configure the PPPoE client DDR idle-timer in interface-ATM-VC configuration mode, use the following commands:

#### **SUMMARY STEPS**

- **1. enable**
- **2. configure** {**terminal** | **memory** | **network**}
- **3. interface atm** *atm-interface-number*
- **4. pvc** *vpi/vci*
- **5. pppoe-client dial-pool-number** *number* [**dial-on-demand**]
- **6. exit**

#### **DETAILED STEPS**

 $\overline{\phantom{a}}$ 

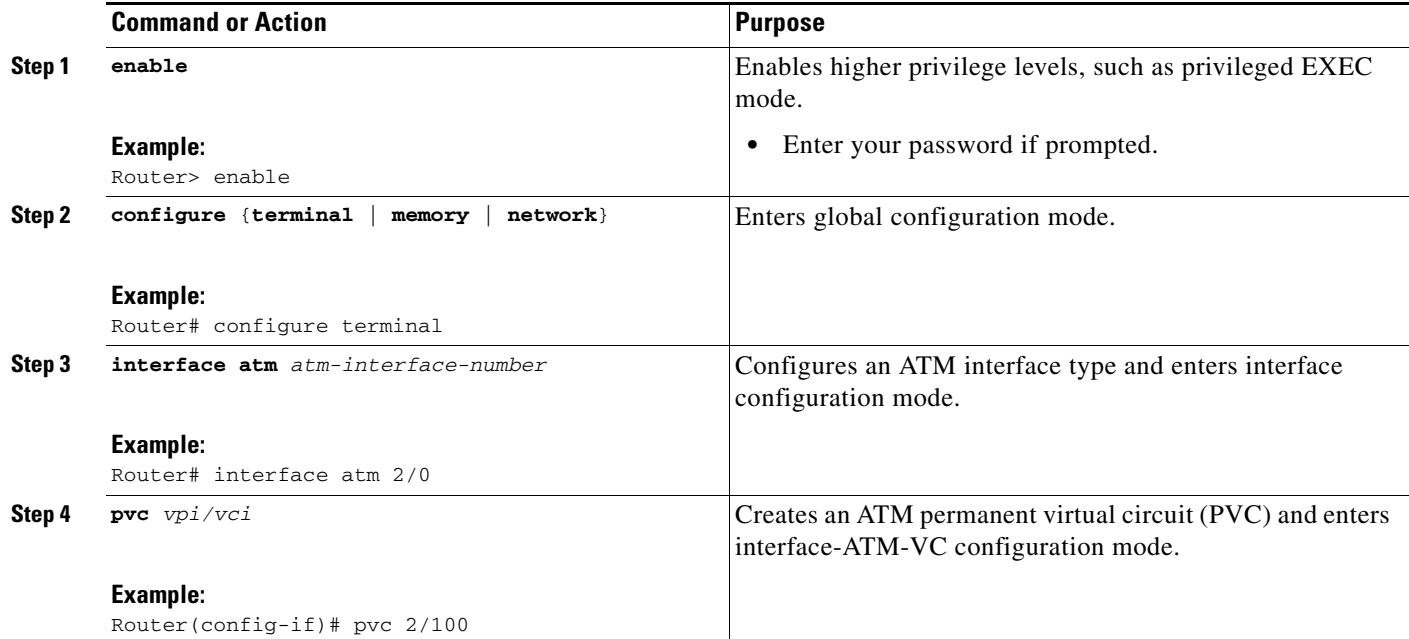

ן

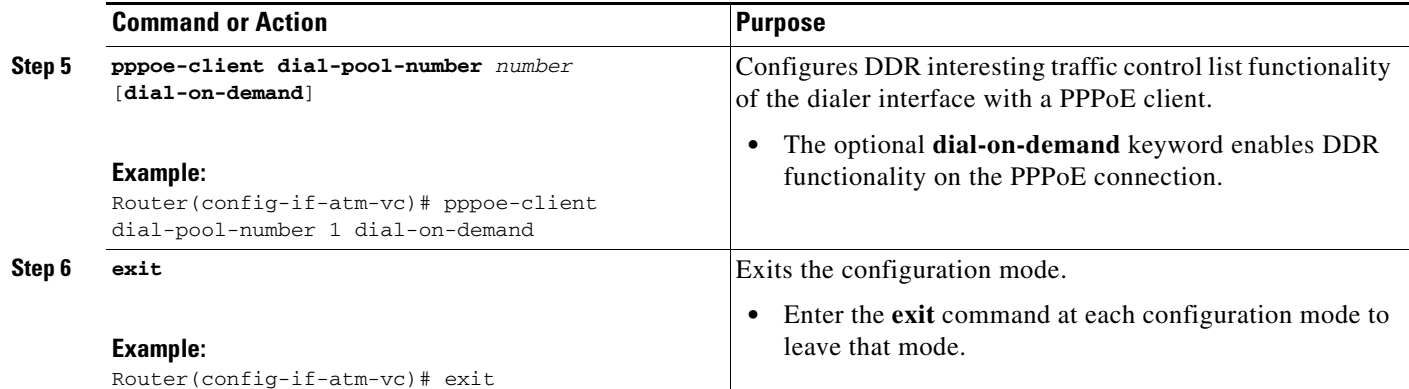

### **What to Do Next**

To support DDR functionality for the PPPoE client, DDR functionality must be configured. See the ["Configure the Dialer Interface" section on page 5](#page-4-0) for the steps to do this.

### <span id="page-3-0"></span>**Configure the PPPoE Client DDR Idle-Timer on an Ethernet Interface**

To configure the PPPoE client DDR idle-timer on an Ethernet interface, use the following commands:

#### **SUMMARY STEPS**

- **1. enable**
- **2. configure** {**terminal** | **memory** | **network**}
- **3. interface ethernet** *ethernet-number*
- **4. pppoe enable**
- **5. pppoe-client dial-pool-number** *number* [**dial-on-demand**]

#### **DETAILED STEPS**

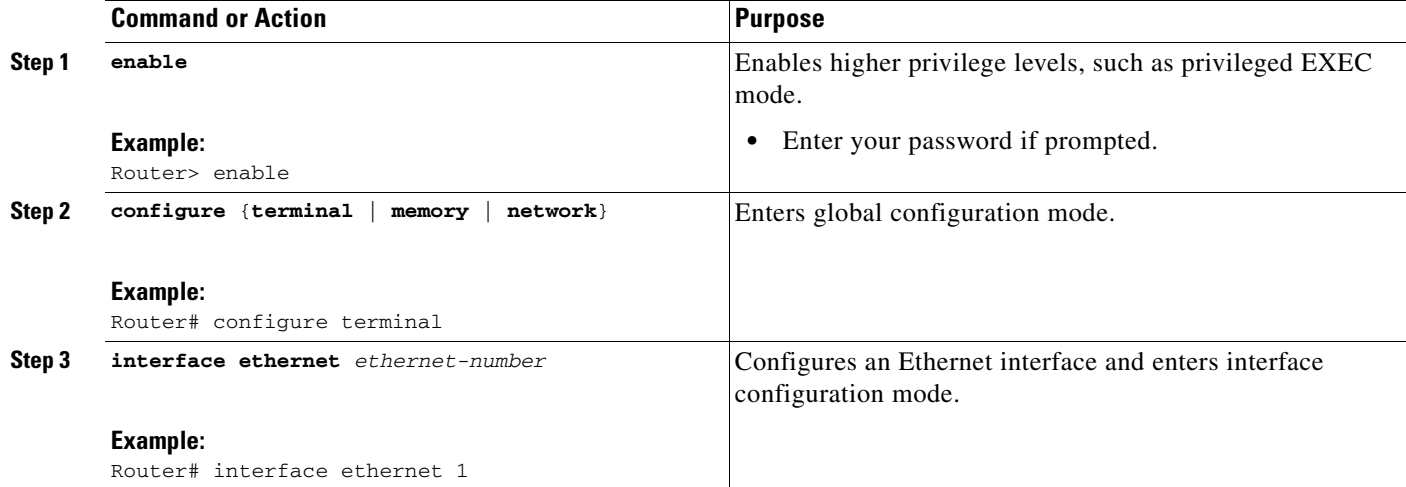

a ka

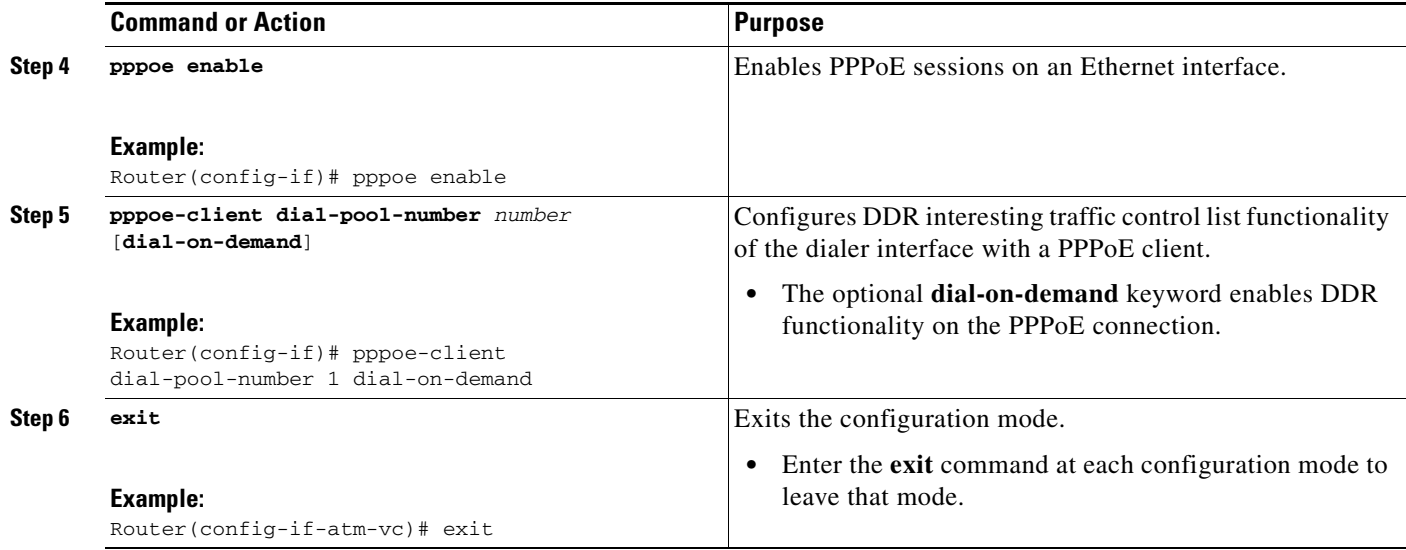

#### **What to Do Next**

To support DDR functionality for the PPPoE client, DDR functionality must be configured. See the ["Configure the Dialer Interface"](#page-4-0) section for the steps to do this.

### <span id="page-4-0"></span>**Configure the Dialer Interface**

To configure the dialer interface (required when using the **pppoe-client dial-pool-number** command), you must also configure the following commands:

#### **SUMMARY STEPS**

 $\Gamma$ 

- **1. enable**
- **2. configure** {**terminal** | **memory** | **network**}
- **3. interface dialer** *dialer-rotary-group-number*
- **4. dialer idle-timeout** *seconds* [**inbound** | **either**]
- **5. dialer hold-queue** *packets* [**timeout** *seconds*]
- **6. dialer-group** *group-number*
- **7. exit**
- **8. dialer-list** *dialer-group* **protocol** *protocol-name* {**permit** | **deny** | **list** *access-list-number* | *access-group*}

 $\mathsf I$ 

#### **DETAILED STEPS**

H

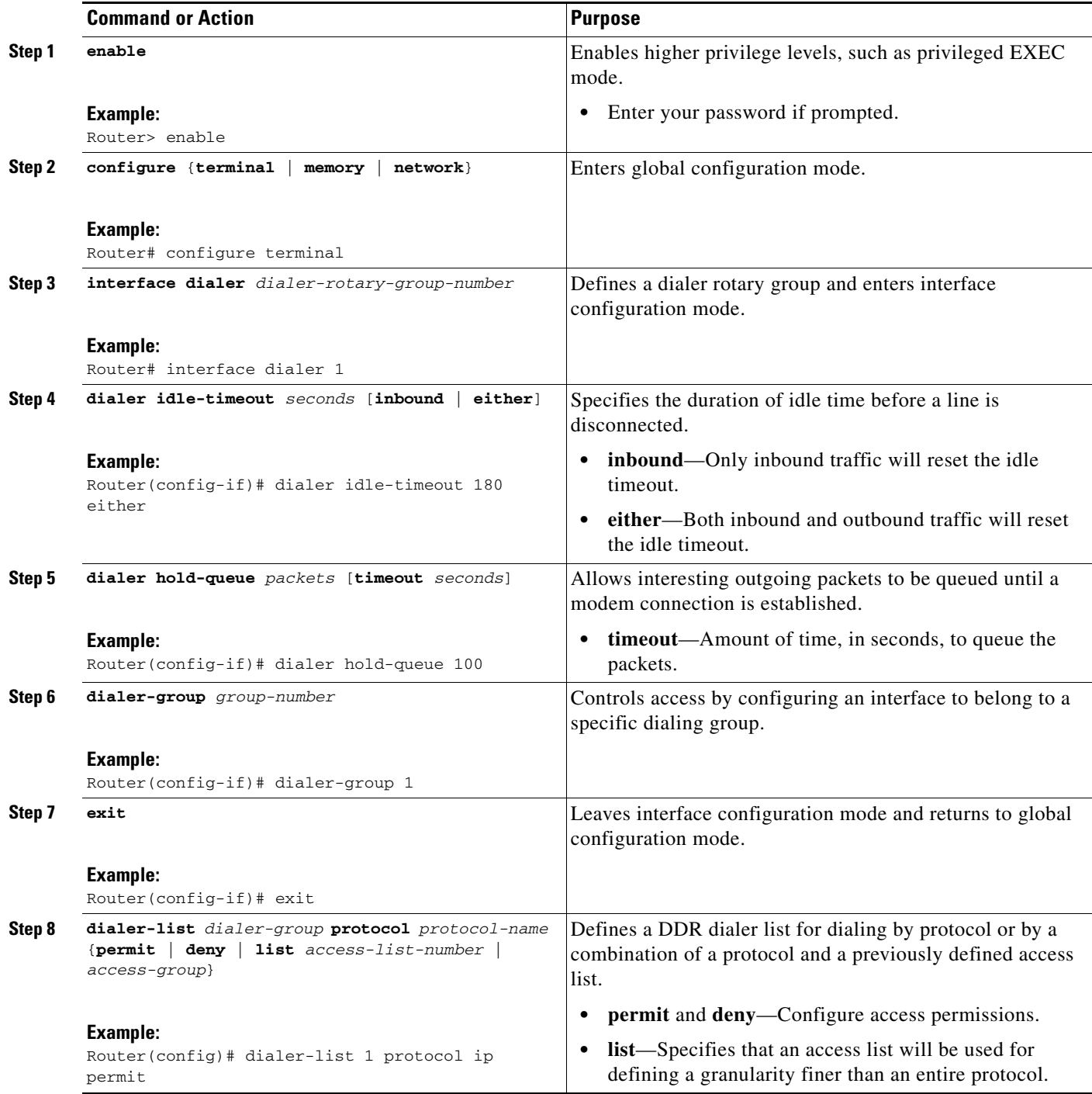

## <span id="page-6-0"></span>**Configuration Examples for PPPoE Client DDR Idle-Timer**

This section provides configuration examples to match the identified configuration tasks in the previous sections. The dialer interface configurations for each interface type required by the **pppoe-client dial-pool-number** command are included in the following client configuration examples:

- **•** [PPPoEoA Client Configuration Example, page 7](#page-6-1)
- **[PPPoEoE Client Configuration Example, page 7](#page-6-2)**

### <span id="page-6-1"></span>**PPPoEoA Client Configuration Example**

The following example shows how to configure the PPPoE client DDR idle-timer on an ATM PVC interface:

```
!
vpdn enable
no vpdn logging
!
vpdn-group 1
 request-dialin
  protocol pppoe
!
interface ATM2/0
  pvc 2/100 
  pppoe-client dial-pool-number 1 dial-on-demand
!
interface Dialer1
  ip address negotiated
  ip mtu 1492
  encapsulation ppp
  dialer pool 1
  dialer idle-timeout 180 either
  dialer hold-queue 100
  dialer-group 1
!
dialer-list 1 protocol ip permit
! 
ip route 0.0.0.0 0.0.0.0 Dialer1
```
### <span id="page-6-2"></span>**PPPoEoE Client Configuration Example**

I

The following example shows how to configure the PPPoE client DDR idle-timer on an Ethernet interface:

```
!
vpdn enable
no vpdn logging
!
vpdn-group 1
 request-dialin
  protocol pppoe
!
interface Ethernet1
 pppoe enable
 pppoe-client dial-pool-number 1 dial-on-demand
!
interface Dialer1
  ip address negotiated
```
 $\mathsf I$ 

```
ip mtu 1492
 encapsulation ppp
 dialer pool 1
 dialer idle-timeout 180 either
 dialer hold-queue 100
 dialer-group 1
!
dialer-list 1 protocol ip permit
! 
ip route 0.0.0.0 0.0.0.0 Dialer1
```
## <span id="page-7-0"></span>**Additional References**

### **Related Documents**

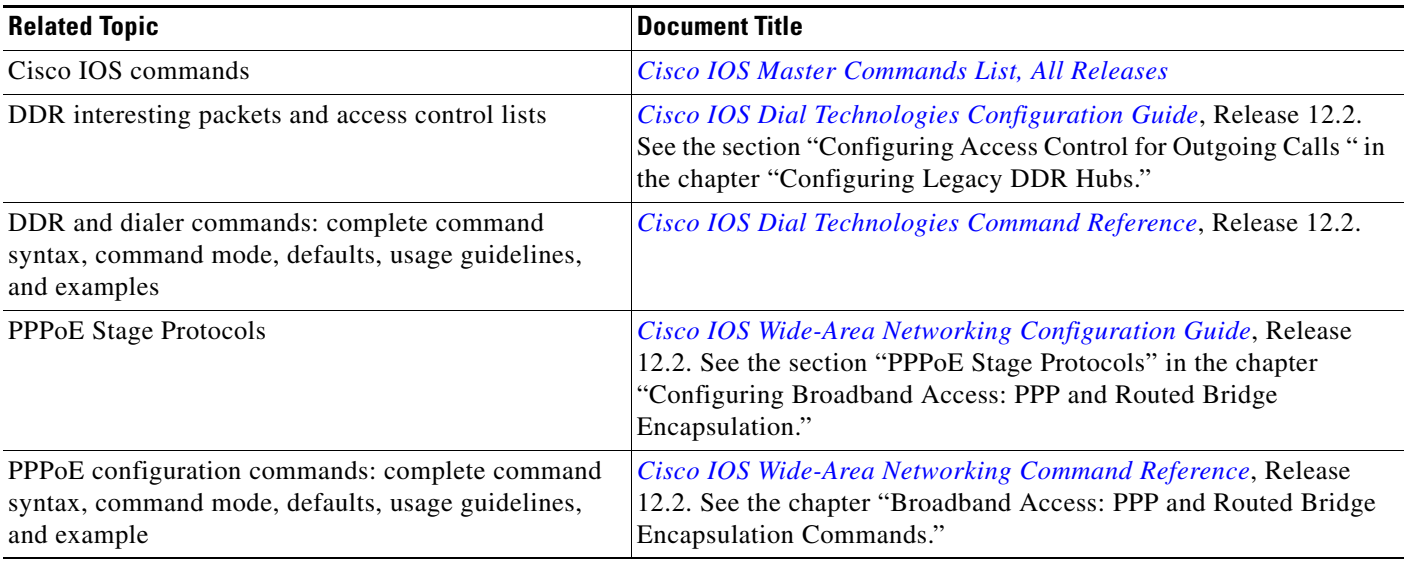

## **Standards**

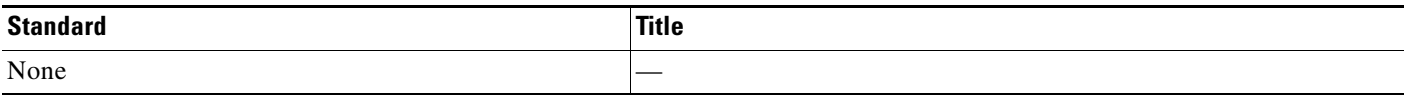

### **MIBs**

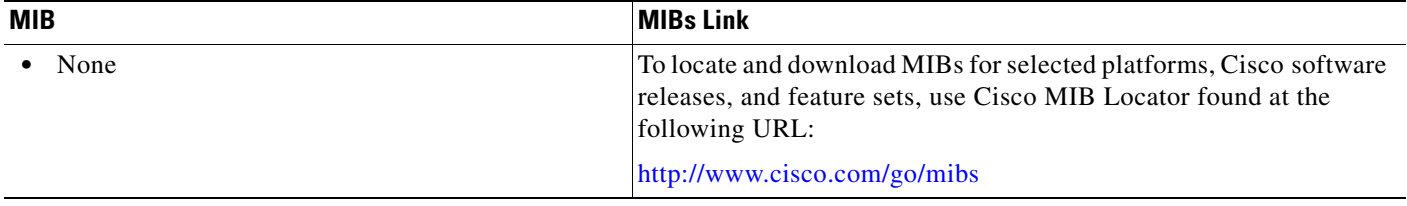

## **RFCs**

 $\Gamma$ 

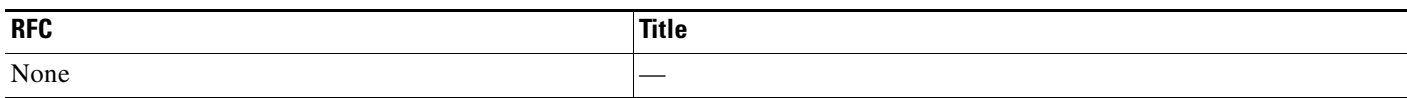

## **Technical Assistance**

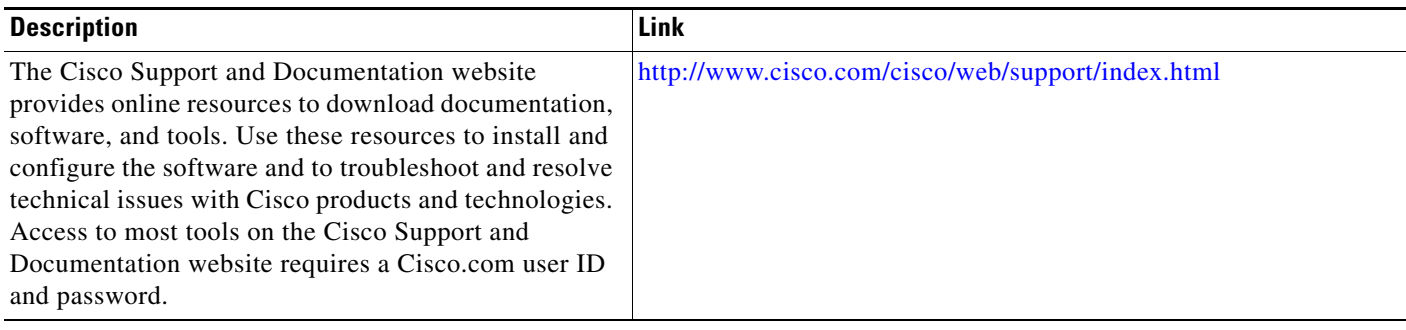

ш

 $\overline{\phantom{a}}$ 

## <span id="page-9-0"></span>**Feature Information for PPPoE Client DDR Idle-Timer**

[Table 1](#page-9-1) lists the release history for this feature.

Use Cisco Feature Navigator to find information about platform support and software image support. Cisco Feature Navigator enables you to determine which software images support a specific software release, feature set, or platform. To access Cisco Feature Navigator, go to [http://www.cisco.com/go/cfn.](http://www.cisco.com/go/cfn) An account on Cisco.com is not required.

**Note** [Table 1](#page-9-1) lists only the software release that introduced support for a given feature in a given software release train. Unless noted otherwise, subsequent releases of that software release train also support that feature.

<span id="page-9-1"></span>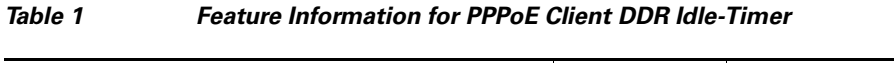

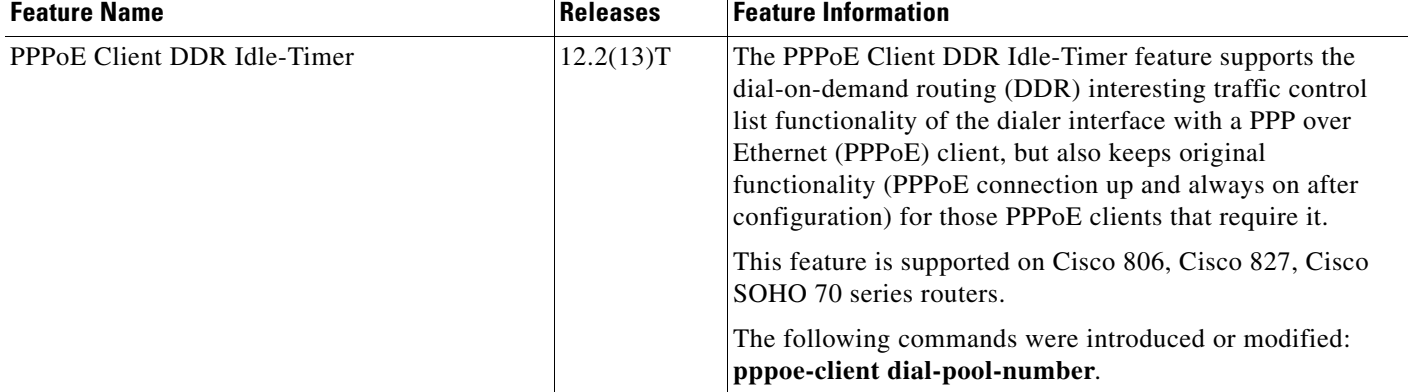

Cisco and the Cisco Logo are trademarks of Cisco Systems, Inc. and/or its affiliates in the U.S. and other countries. A listing of Cisco's trademarks can be found at [www.cisco.com/go/trademarks.](http://www.cisco.com/go/trademarks) Third party trademarks mentioned are the property of their respective owners. The use of the word partner does not imply a partnership relationship between Cisco and any other company. (1005R)

Any Internet Protocol (IP) addresses and phone numbers used in this document are not intended to be actual addresses and phone numbers. Any examples, command display output, network topology diagrams, and other figures included in the document are shown for illustrative purposes only. Any use of actual IP addresses or phone numbers in illustrative content is unintentional and coincidental.

© 2001 Cisco Systems, Inc. All rights reserved.